# **RUNNING "UBUNTU" LINUX INSIDE A VIRTUAL MACHINE INSIDE "WINDOWS.." OR "macOS"**

## by Francis Chao fchao2@yahoo.com

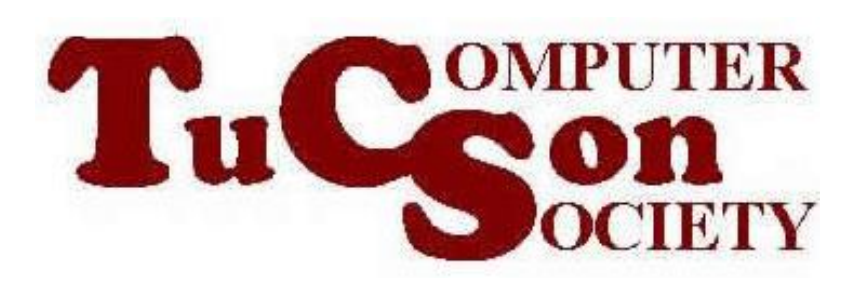

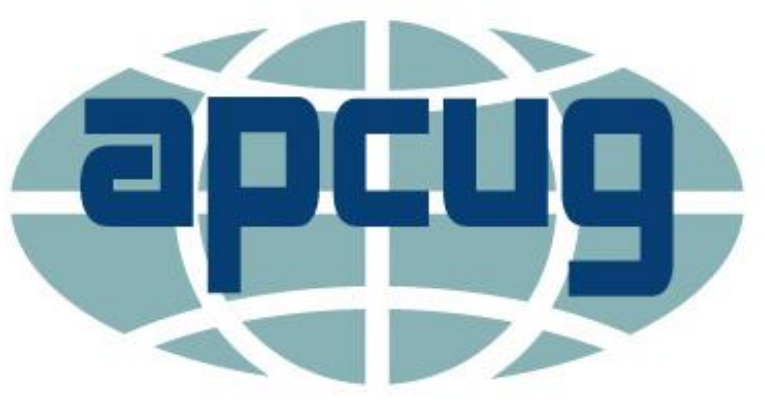

Web location for this presentation:

http://aztcs.org Then click on "Meeting Notes"

## **SUMMARY**

3 <sup>3</sup> To learn how to use Ubuntu Linux or any other distribution of Linux, you can run it inside a "virtual machine program" inside your existing beloved "Windows.." or "macOS" computer. However, you need to be beware of the limitations of the various "virtual machine program" and "host computer" configurations.

## TOPICS

- "Ubuntu" Linux In Various Configuration **Options**
- Four Criteria for Evaluating "Ubuntu" Linux In Various Configuration Options
- Configuration "Option 1" (= "Ubuntu" in "VMware Fusion" in macOS) Met All Four Of Our Criteria:
- All Four Configuration Options Succeeded with Criteria 1 (= print with USB printer)
- 4 • The Other Three Configurations All Failed with Criteria 2, 3, and 4

#### "UBUNTU" LINUX IN VARIOUS CONFIGURATION OPTIONS

- $\Box$  CONFIGURATION OPTION 1 = "Ubuntu" Linux running inside "VMware Workstation Player" (inside a "Windows 10" computer)
- $\Box$  CONFIGURATION OPTION 2 = "Ubuntu" Linux running inside "VMware Fusion" (inside a "macOS" computer)
- $\Box$  CONFIGURATION OPTION 3 = "Ubuntu" Linux running inside "VirtualBox" (inside a "Windows 10" or "macOS" computer)
- $\frac{1}{5}$  $\Box$  CONFIGURATION OPTION 4 = "Ubuntu" Linux running inside "Parallels Desktop" (inside a "macOS" computer)

**"CONFIGURATION OPTION 1 (= Linux inside virtual machine inside "VMware.." inside "Windows..")**

**Real computer (="host computer") runs 64-bit version of "Windows.."** 

**"VMware Workstation Player"**

**= "virtual machine program"**

**"Virtual machine" runs "Ubuntu Desktop" Linux as a "guest operating system"**

6

**Install "VMware Tools" (drivers)**

**"CONFIGURATION OPTION 2 (= Linux inside virtual machine inside "VMware.." inside "macOS..")**

**Real computer (="host computer") runs "macOS"** 

**"VMware Fusion"**

### **= "virtual machine program"**

**"Virtual machine" runs "Ubuntu Desktop" Linux as a "guest operating system"**

7

**Install "VMware Tools" (drivers)**

**"CONFIGURATION OPTION 3 (= Linux inside virtual machine inside "VirtualBox" inside "Windows..")**

**Real computer (="host computer") runs 64-bit version of "Windows.."** 

**"Oracle VM VirtualBox"**

### **= "virtual machine program"**

**"Virtual machine" runs "Ubuntu Desktop" Linux as a "guest operating system"**

**Install "Guest Additions" (drivers)**

 $\overline{\mathbf{x}}$ 

**"CONFIGURATION OPTION 4 (= Linux inside virtual machine inside "Parallels Desktop" inside "macOS")**

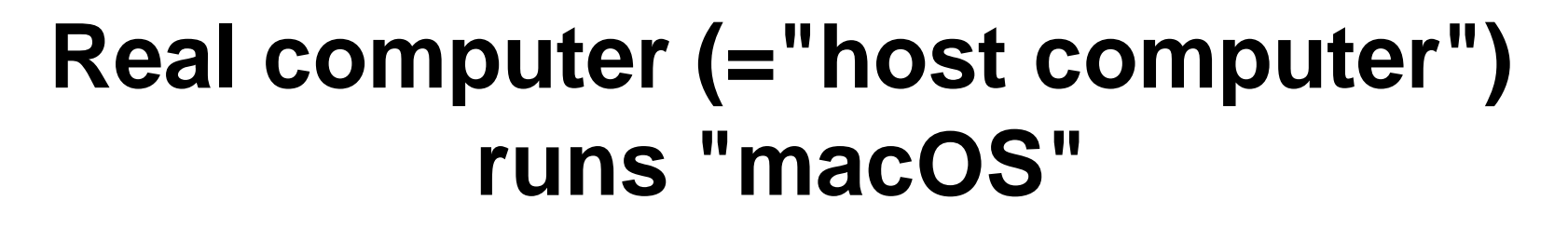

**"Parallels Desktop"**

### **= "virtual machine program"**

**"Virtual machine" runs "Ubuntu Desktop" Linux as a "guest operating system"**

**Install "Parallels Tools" (drivers)**

CRITERIA FOR A "VIRTUAL MACHINE PROGRAM"/HOST CONFIGURATION □ 1. Can print to a USB-attached printer?

- ❑ 2. Can make a wireless Wi-Fi connection to a router using a USB Wi-Fi adapter?
- ❑ 3. Can scan paper documents and photos with the "Xsane" app or "VueScan" app using a USB-attached scanner?
- 10 <sup>10</sup>  $\Box$  4. Can send and receive faxes using the "efax-gtk" app connected to a USB data/fax modem?

#### OUR TEST RESULTS

• "Criteria 1" (= USB printer) succeeded for all four "configuration options"

### OUR TEST RESULTS (continued)

- •Criteria 2, 3, and 4 succeeded for Configuration Options 1 and 3
- •Criteria 2, 3, and 4 failed for Configuration Options 2 and 4

#### ALL FOUR CONFIGURATIONS MET "CRITERIA 1"..

❑ ..All four configuration options were able to print to a USB-attached printer

### THE OTHER THREE CONFIGURATIONS OPTIONS ALL FAILED FOR CRITERIA 2, 3, AND 4

❑ "Ubuntu" Linux as a guest virtual machine in "Oracle VM VirtualBox" in "Windows..", in "VMware Workstation Player" (in "Windows..),

and

in "Oracle VM Virtualbox" (in "Windows..") ALL FAILED FOR CRITERIAL 2, 3, AND 4

 $\mathbf{3}$ 

#### APPENDIX 1: "UBUNTU" LINUX VIRTUAL MACHINE INSIDE "..VIRTUALBOX" INSIDE macos

- "..VirtualBox" is the only free "virtual machine app" for "macOS" since "VMware Fusion" and "Parallels Desktop" are both not free
- However it has "VirtualBox" has two unsurmountable problems:

APPENDIX 1: "UBUNTU" LINUX VIRTUAL MACHINE INSIDE "..VIRTUALBOX" INSIDE macos (continued)

• UNSURMOUNTABLE PROBLEM 1: When "Ubuntu" is installed into a "..VirtualBox" virtual machine inside "macOS" and the virtual machine is connected to the Internet via a USB Wi-Fi adapter, Internet download and upload speeds slow down to less than 20 percent of the actual speeds of the Internet provider's connection

APPENDIX 1: "UBUNTU" LINUX VIRTUAL MACHINE INSIDE "..VIRTUALBOX" INSIDE macos (continued)

- UNSURMOUNTABLE PROBLEM 2: When "Ubuntu" is installed into a "..VirtualBox" virtual machine inside "macOS", clicking on "Devices" from the pull-down menu of the virtual machine
	- and then clicking on "Insert Guest Additions CD Image" causes the

 $3$  17 "Ubuntu" operating system to freeze and then fail to boot up again, requiring a reinstallation of the "Ubuntu" operating system.